# Программирование на Python

Начало работы

# Зачем изучать программирование?

• Программирование развивает креативность, логическое мышление, а также навыки поиска и устранения ошибок.

• Программист может создавать что-то из ничего, пользуясь логикой для составления понятных компьютеру программных конструкций, а если что-то пойдет не так, он отыщет ошибку и исправит проблему.

 $\blacksquare$ Писать программы — занятие увлекательное и временами непростое, однако полученный опыт пригодится и в школе, и дома.

# Почему именно Python

• Простой в изучении. Кроссплатформенность.

- Лаконичный синтаксис.
- Популярность и широкое применение.
	- веб-разработка
	- научные исследования
	- нейронные сети, искусственный интеллект
	- игры и пр.

• Язык используется компаниями Google, NASA, CIA и Disney.

# Что можно создать на Python

#### • Системные утилиты

- Веб-сайты (платформы Django, Flask, Pyramid, Tornado, TurboGears)
- Приложения для научных расчетов (NumPy, SciPy)
- Приложения для Desktop (tkinter, PyQt, wxPython)
- Игры (Pygame)
- Мобильные приложения (kivy)

# Что нужно для работы

#### • Устанавливаем интерпретатор Python – www.python.org

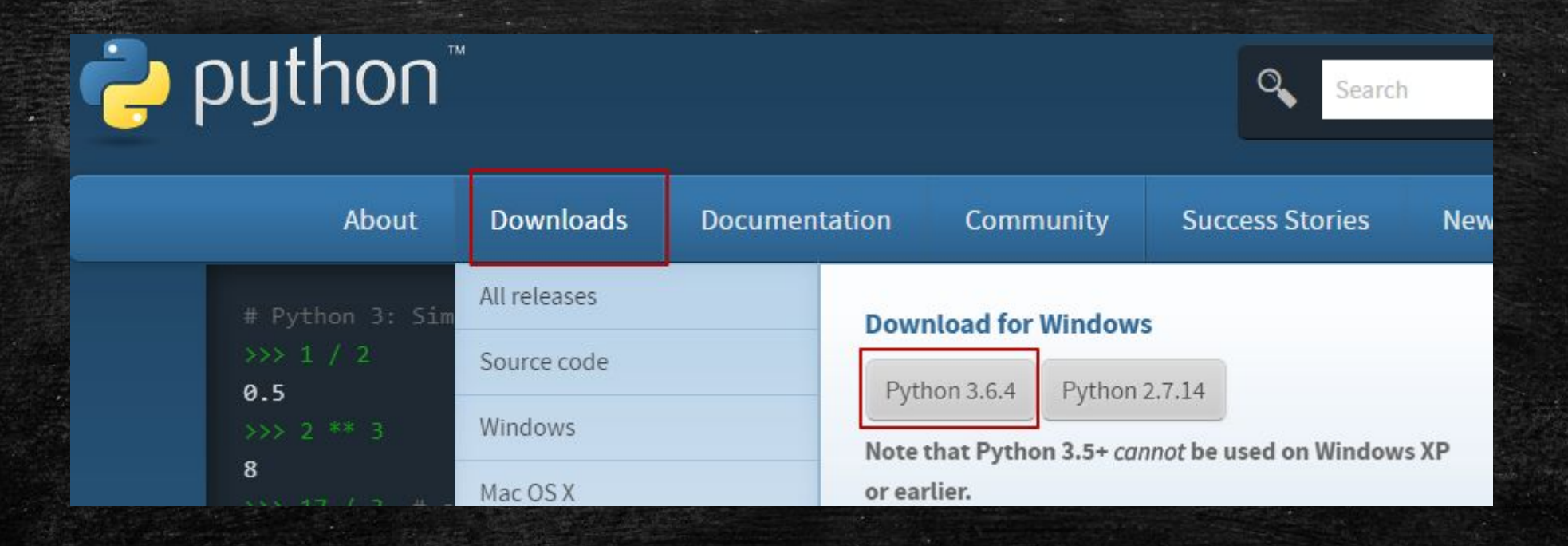

• При установке на Windows обязательно отметьте галочкой чекбокс Add to PATH

# После установки

python

• Если всё установлено правильно, то начать работу с Python можно прямо в командной строке. Для этого достаточно набрать

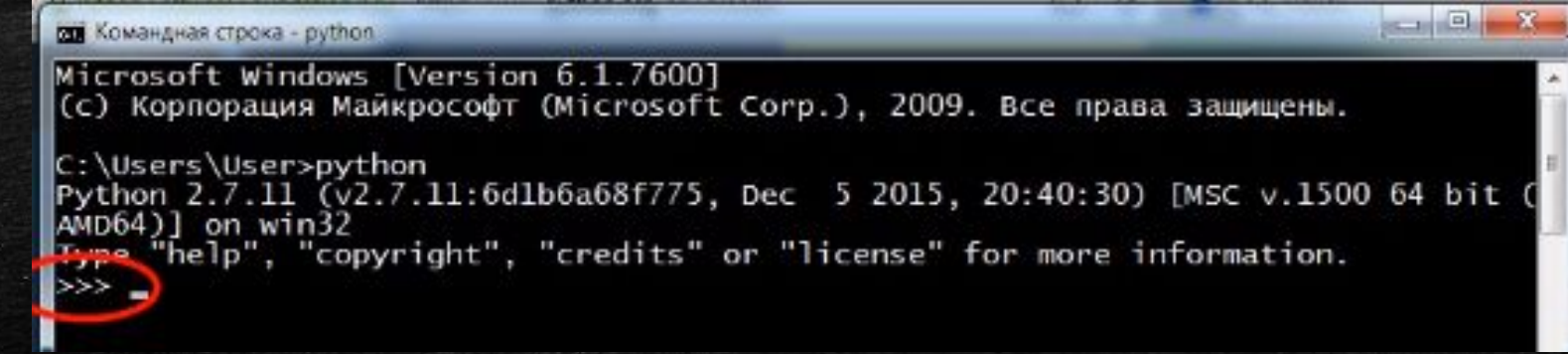

- Такая работа называется интерактивной каждое действие выполняется сразу по нажатию клавиши Enter.
- Но писать большие программы в интерпретаторе неудобно.

# Операции вычисления в Python

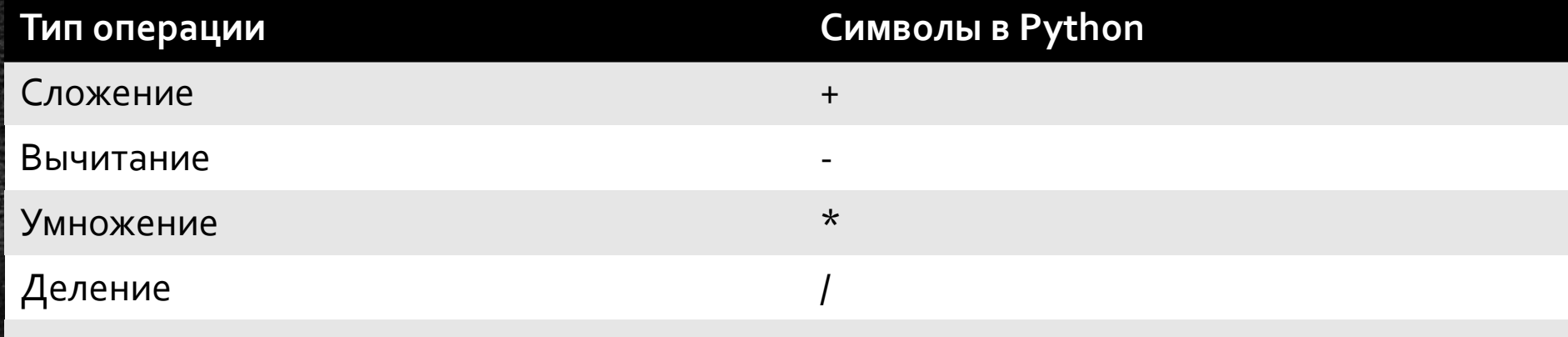

Для вычислений также используйте скобки, как в обычных математических выражениях.

# Операции вычисления в Python

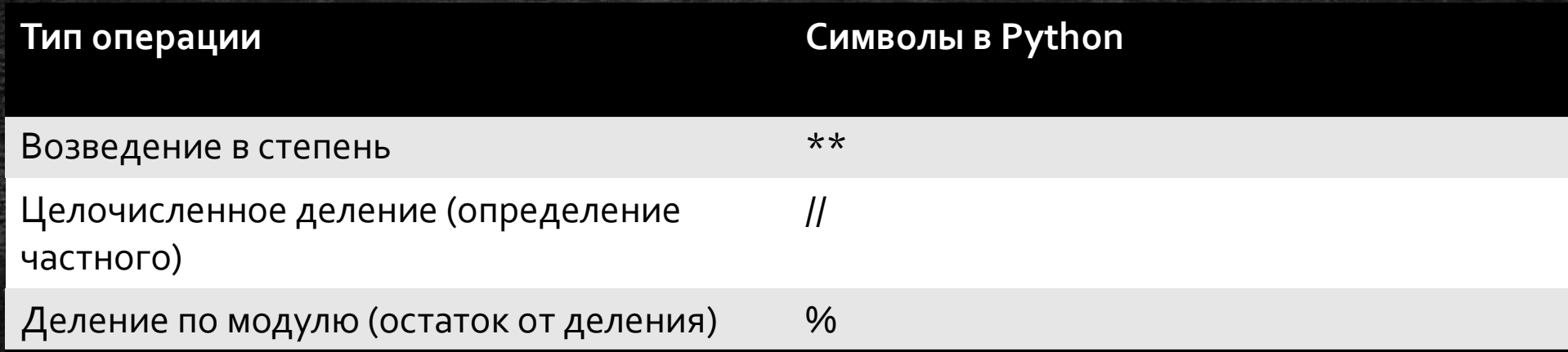

Для извлечение квадратного корня используйте возведение в степень с указанием дроби, например:  $\gg$  > 9  $**$  (1/2)

# Задание

• В командной строке запустить интерпретатор Python

• Выполнить 10 математических выражений, используя изученные операторы вычислений, а также скобки.

# Написание программы

- Можно использовать текстовый редактор **IDLE** или Atom.
- Для открытия программы в интерпретаторе необходимо в командной строке также написать python и через пробел указать путь к файлу.
- Для удобства скопировать путь можно в Проводнике при выделенном файле

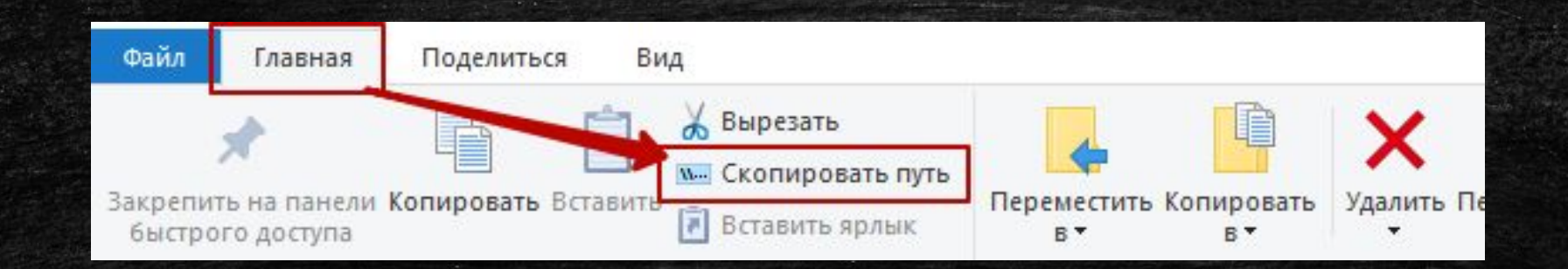

# Написание программы

- В IDLE в меню выбираем File New File (Ctrl+N).
- Сохраняем файл в свою директорию.

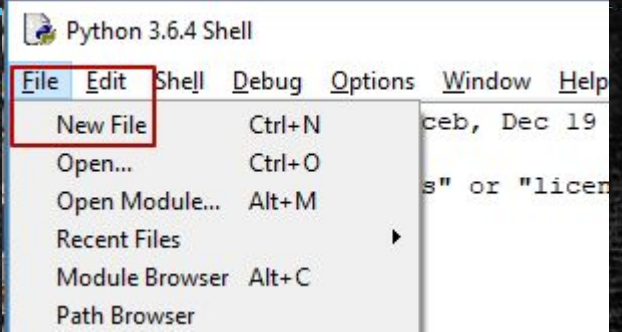

- Для запуска программы меню Run Run Module (F5)
	- При этом интерпретатор IDLE должен быть открыт программа запустится именно в нем.

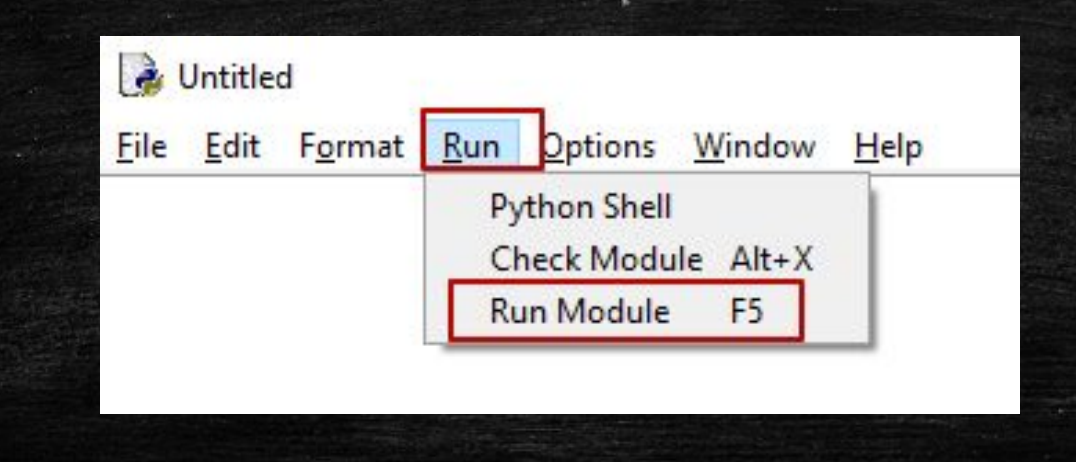

# Пример простой программы

# Здесь любой комментарий print('Привет, проггер') input()

# Редактор Atom

- Для удобства работы с кодом мы будем пользоваться редактором Atom.
- Первым делом добавим рабочую папку ǽǶǾȏ File -> Add Project Folder
- И указываем путь к своей папке на компьютере
- После этого в левой части программы можно создавать файлы и папки прямо внутри рабочей папки.
- Для создания файла кликните правой клавишей мыши на папку и выберите пункт New File. Далее укажите имя файла с расширением .ру  $+$  Enter the path for the new file

new project.py

# Редактор Atom

• Для работы с Python в редакторе Atom необходимо дополнительно установить два плагина.

- Меню File -> Settings раздел Install.
- В поиске набираем python. Находим и устанавливаем плагины:
	- autocomplete-python
	- atom-python-run
- После установки плагинов в редакторе Atom можно будет вапускать выполнение программ клавишей F5.

# Проверка работы в Atom

#### • Пишем простую программу в одну строчку

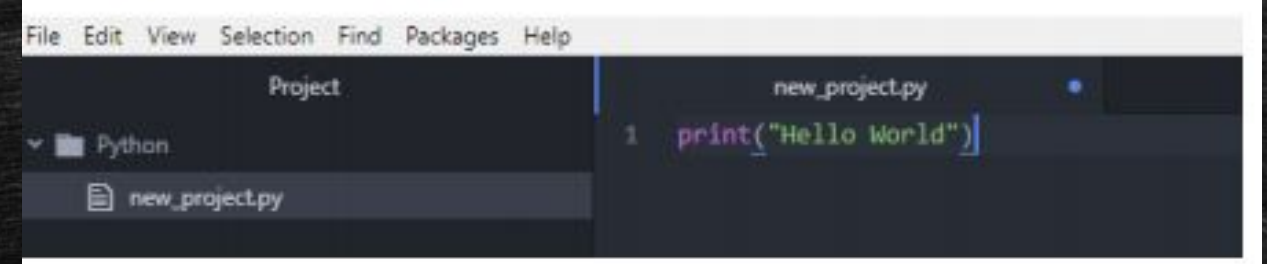

#### • Нажимаем F5 и проверяем запустилась ли программа

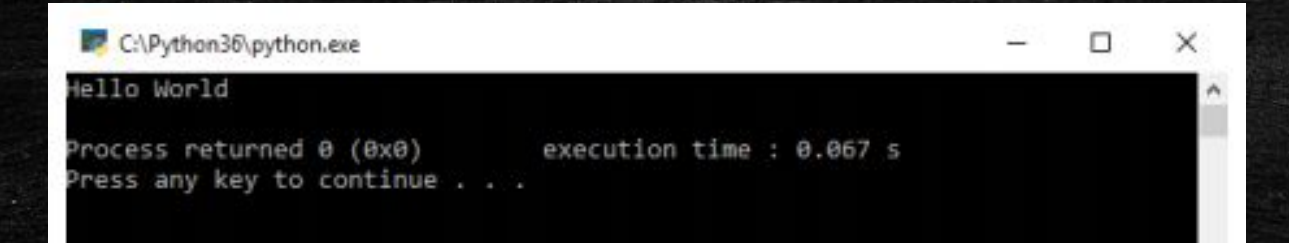

# Использование Строк

- Если вы хотите использовать текст в Python, нужно создать строку.
- Строка создается путем ввода текста между парой одинарных или двойных кавычек.
- В консоли Python строки обычно отображаются с одинарными кавычками. Символы-разделители, в которые заключается строка, никак не влияют на то, как она будет отображаться.
- >>> "Python is fun!"
- 'Python is fun!'
- >>> 'Always look on the bright side of life'
- 'Always look on the bright side of life'

# Использование Строк

- Некоторые символы нельзя просто так писать в строке. Например, двойные кавычки нельзя заключать в другие двойные кавычки, оформляющие строку; это приведет к тому, что программа будет преждевременно прервана.
- Чтобы использовать такие символы, нужно создавать для них исключение: ставить перед ними обратную косую черту (бэкслэш).
- Двойные кавычки нужно экранировать только в строках, заключенных в двойные кавычки; то же самое касается и одинарных кавычек.
- >>> 'Brian\'s mother: He\'s not the Messiah. He\'s a very naughty boy!'
- используется для перехода на новую строку

## Использование Строк

 $\Box$ 

• Три одинарные кавычки в начале и в конце строки. Это позволит использовать в тексте двойные и одинарные кавычки без риска ошибок. Тогда можно поместить внутрь строки любую комбинацию кавычек, кроме трех одинарных подряд.

• silly\_string = ""Тут что-то не так, не будь я д'Артаньян", подумал он."

## Спецсимолы

• Используйте символ \n для переноса текста на новую строчку.

" Параметр end=' ' в конце функции print() отменяет перевод на новую строку

print("Hello", end=' ') print("World")

• Параметр sep=', ' добавляет разделитель между другими параметрами вывода

```
print("small", "medium", "large")
print("small", "medium", "large", sep="")
print("small", "medium", "large", sep=", ")
```
# Подстановка значений

• Для подстановки заготовленных значений при выводе используются переменные и символ  $\S.$ 

```
a =h =\overline{\phantom{a}}print(f"Pupils = {a} Students={b}")
```
• Обратите внимание, что перед кавычками стоит буква  $f_{\text{r}}$ указывающая на особое форматирование с подстановкой.

# Задание

- Создайте файл text.py
- Выведите на экран текст в несколько строк
- В самом тексте используйте двойные и одинарные кавычки
- Используйте символ перевода строки между словами
- Запустите программу в интерпретаторе

## Переменные в Python

- Переменная именованное место для хранения данных (чисел, текста, списков). Также переменную можно рассматривать как ярлык, которым помечены некие данные.
- Чтобы создать переменную с именем fred, нужно указать имя, поставить знак «равно» (=) и ввести соответствующие данные.
- $\blacktriangleright$  >>> fred = 100
- >>> print(fred)

# Типы переменных

• Имена переменных пишутся латинскими буквами и цифрами. Первый символ всегда буква.

• Есть разные типы переменных - отличаются хранимой информацией.

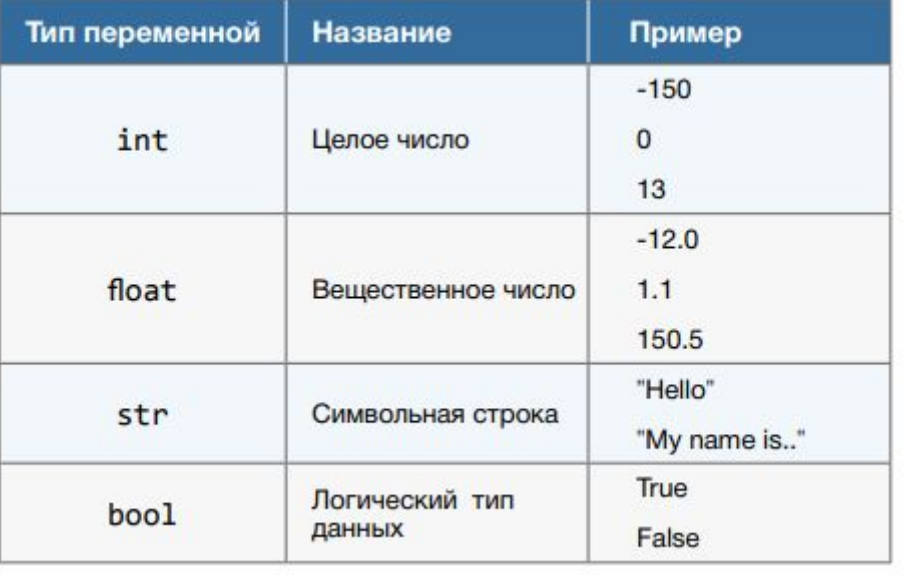

# Объединение строк

• Подобно целым и дробным числам, строки в Python можно сложить с помощью операции объединения (конкатенации).

- При объединении строк не имеет значения, созданы ли они с одинарными или двойными кавычками.
	- $-$  >>> "Spam"  $+$  'eggs'
	- 'Spameggs'
	- >>> print("First string" + ", " + "second string")
	- First string, second string

\* Обратите внимание, что при выводе можно добавлять дополнительные символы в кавычках

# Объединение строк

- Даже если ваши строки содержат числа, они будут объединяться как строки, а не числа.
	- $-$  >>> "2" + "2"
	- '22'
- Сложение строки с числом выдаст ошибку: несмотря на сходство, это два разных объекта.
	- $-$  >>> 1 + '2' + 3 + '4'
	- Traceback (most recent call last): File "<stdin>", line 1, in <module> TypeError: unsupported operand type(s) for +: 'int' and 'str'

# Объединение строк

- Строки также можно умножать на целые числа. Это приводит к повторению первоначальной строки. Порядок следования не имеет значения, но строка, как правило, следует первой.
	- $-$  >>> print("spam" \* 3)
	- spamspamspam
- Строки нельзя умножать на другие строки. Строки также нельзя умножать на числа с плавающей запятой, даже если это целые числа.
	- $-$  >>> '17' \* '87'
	- TypeError: can't multiply sequence by non-int of type 'str'

# Ввод данных

- Чтобы получить данные от пользователя, в Python используется функция с интуитивным названием *input* (англ. ввод).
- Функция приглашает пользователя ввести данные, после чего введенный текст возвращается в виде строки.
- >>> input("Введите что-нибудь пжт: ")

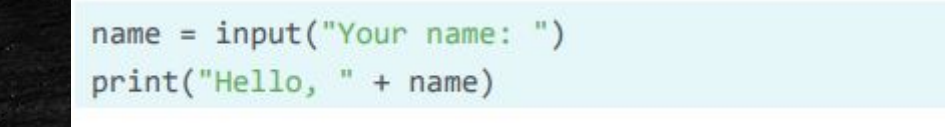

# Задание

- Создайте программу, которая бы запрашивала у пользователя его имя, а затем приветствовала по имени.
- При выводе сообщения на экран используйте опцию подстановки значений в  $\S$

#### Домашнее задание

- Скачать и установить интерпретатор Python
- Выполнить в интерактивном режиме действия:
	- 10/3; 10//3; 10%3; 10<sup>\*\*</sup> 3 разобраться, что они делают
	- $-$  20<sup>\*</sup>4+2  $\mu$  20<sup>\*</sup>(4+2)
	- Сделать скриншот вычислений
- Придумать своей программе название, вывести его перед строкой приветствия, добавить строку ожидания ввода пользователя. Программу сохранить как dzo1.py
- В систему обучения загрузить архив с вычислениями в интерактивном режиме и файл с программой dzo1.py

# Преобразование типа

- В Python возможность выполнения операции зависит от типов данных. Например, нельзя сложить две строки, содержащие числа 2 и 3, если вы хотите получить число 5: программа будет интерпретировать их как строки и вернет результат
- В этом случае нужно преобразовать тип данных.
- В предыдущем примере нужно использовать функцию i<mark>nt</mark>
- $\bullet$  >>> "2" + "3"
- $\blacksquare$   $\blacksquare$   $\blacksquare$
- $\bullet$  >>> int("2") + int("3")

# Преобразование типа

- Мы уже познакомились с такими типами данных, как целые и дробные числа и строки. Для преобразования в эти типы данных используются соответственно функции int, float и str.
- Другим примером преобразования типа является конвертация пользовательского ввода (строки) в числа (целые или дробные) с целью выполнения вычислений.
- >>> float(input("Enter a number: ")) + float(input("Enter another number: "))
- Enter a number: 40
- Enter another number: 2
- $-42.0$